# Open Source Computational Fluid Dynamics

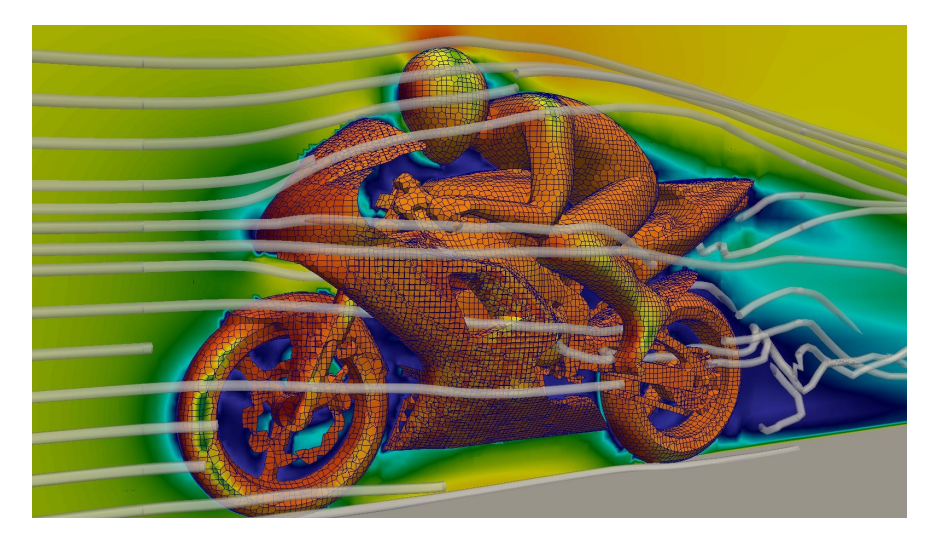

An MSc course to gain extended knowledge in Computational Fluid Dynamics (CFD) using open source software.

#### **Zoltán Hernádi**

Department of Fluid Mechanics

Budapest University of Technology and Economics

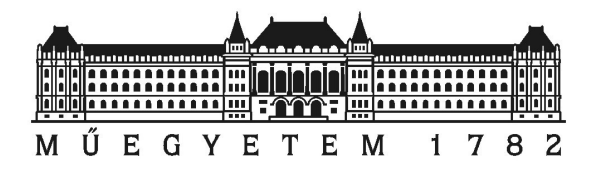

# Mesh generation with GMSH

- GMSH: open source (GPLv2+) software for meshing
- Website: <http://www.geuz.org/gmsh>
- Originally designed for finite element method (FEM)
- OpenFOAM (FVM) can effectively use GMSH meshes
	- 1. In GMSH:
		- Create geometry in GUI or GEO file
		- Define mesh resolution requirements in GEO file
		- Define boundary conditions in GEO file
		- Run: **gmsh -3 yourGeometry.geo**
	- 2. In OpenFOAM:
		- Run: **gmshToFoam yourGeometry.msh**

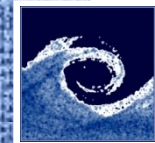

### Example GEO file

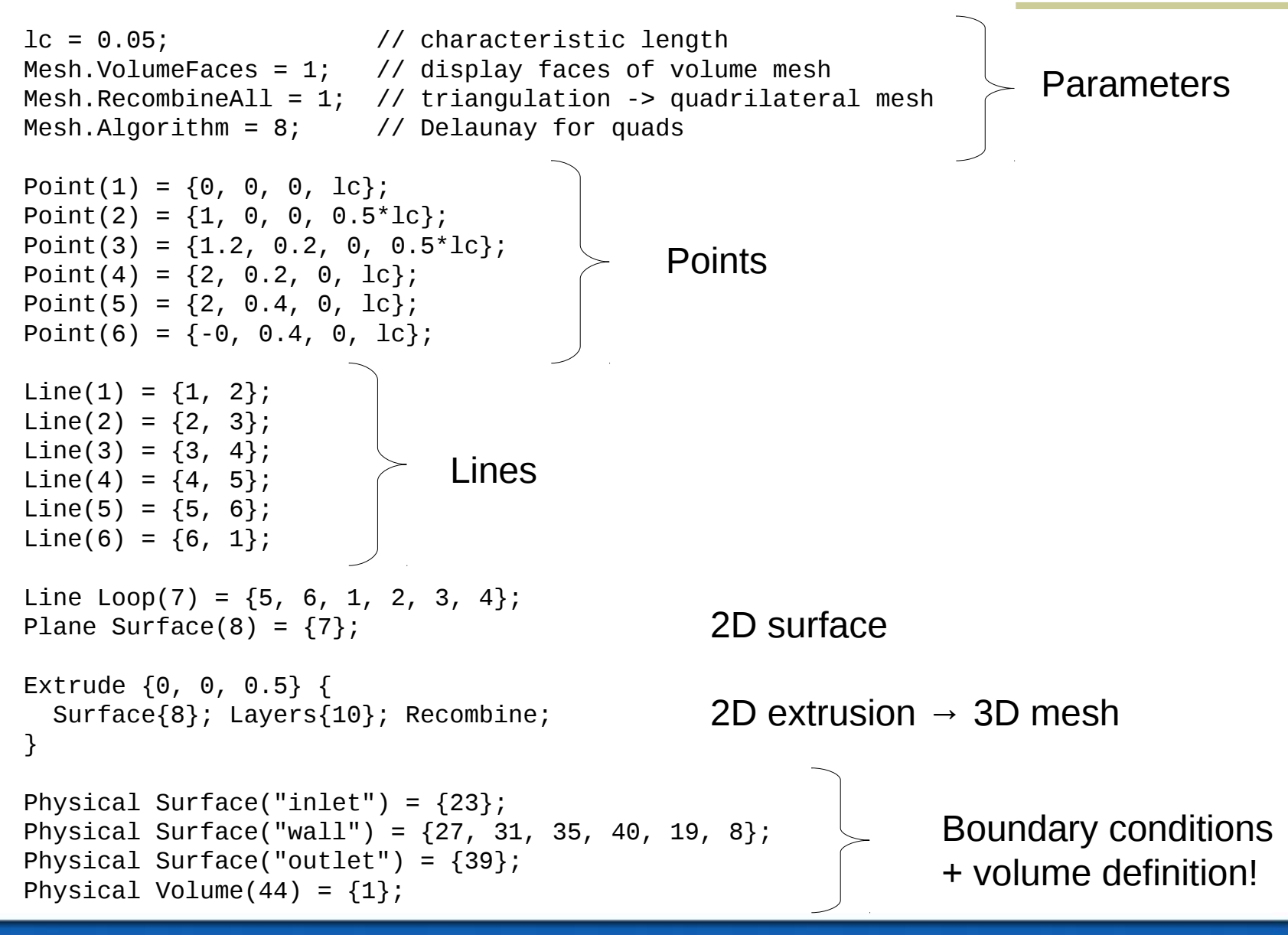

Open Source CFD @ Budapest University of Technology and Economics 3

法保存

## Mesh and OpenFOAM flow simulation

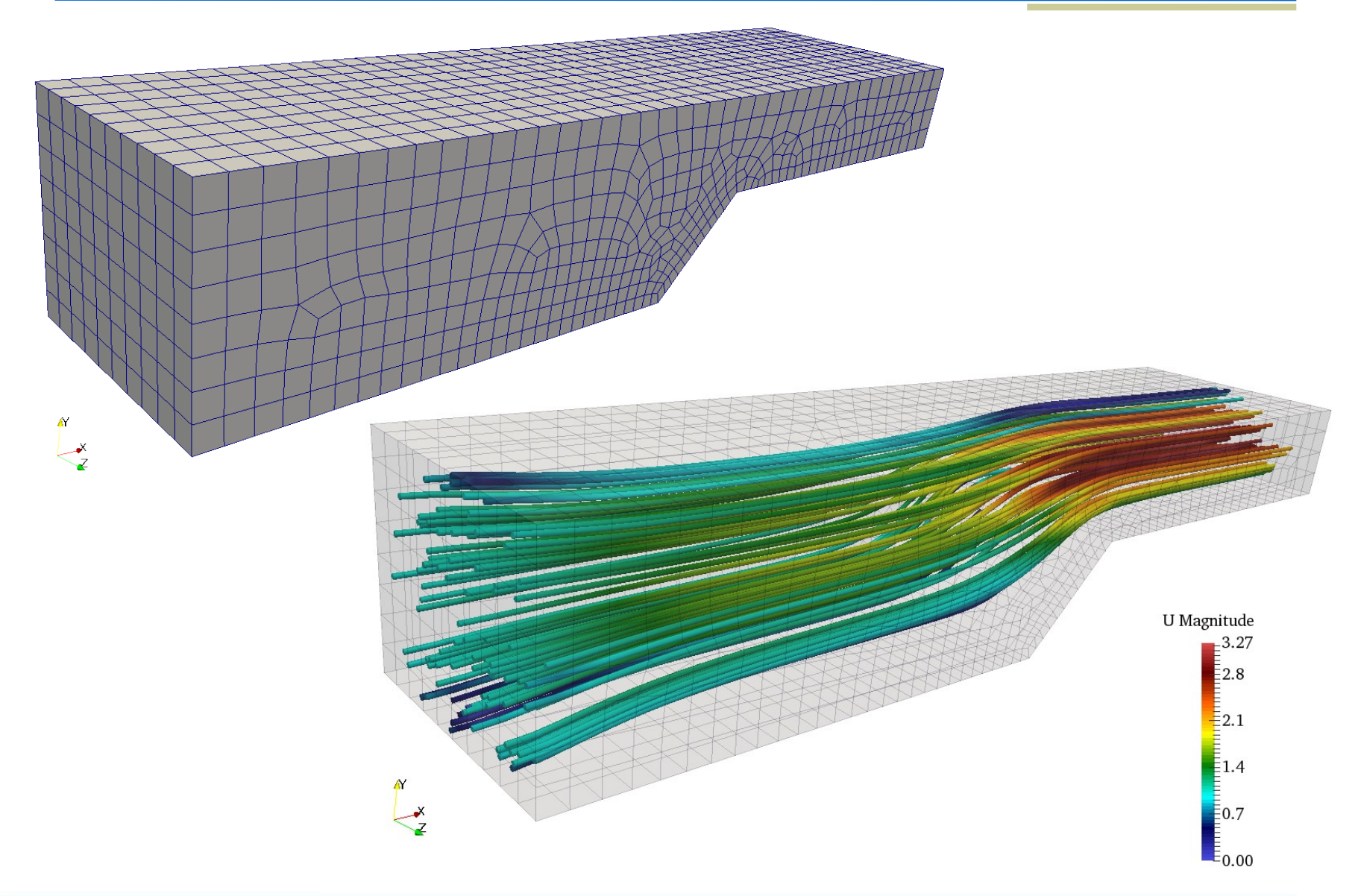

# Advanced programming in OpenFOAM

- Revision control: git
- Debugging:
	- *Info* statements
		- 1. Insert *Info* statements to the source code
		- 2. Re-compile code
		- 3. Find and remove bugs
		- 4. Remove *Info* statements
	- DebugSwitches in \$WM\_PROJECT\_DIR/etc/controlDict
		- e.g. modify *lduMatrix* to 2
	- GNU Debugger (GDB)

#### First git commit

法保存

# Global configuration of GIT system: git config --global user.name "Zoltan Hernadi" git config --global user.email "zhernadi" git config --global core.editor "gedit" git config --global color.ui true git init # initialize repo echo "My content" > my\_file git add . git commit -m "Initial commit"

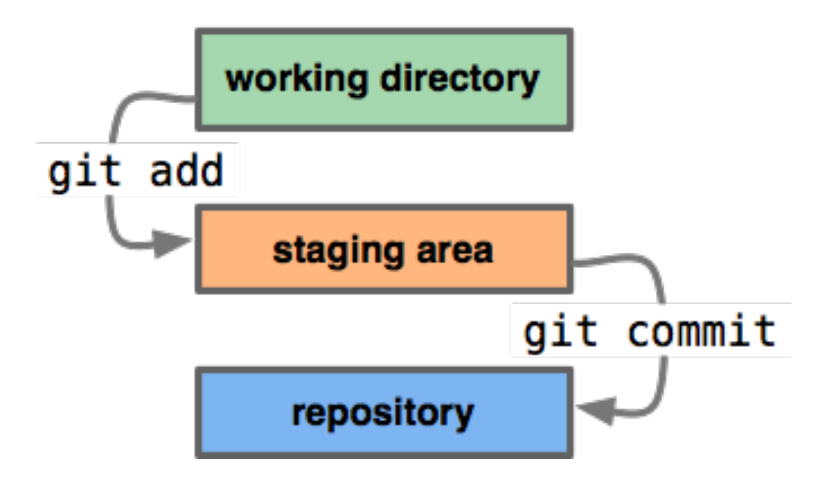

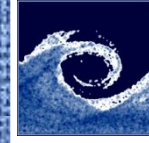

**SERVICE** 

#### Using git

git status git log git diff  $\#$  difference between working directory and stage+repo git diff --staged # difference between stage and repo git rm file\_to\_delete.txt # remove file git mv old\_file.txt new\_place/new\_file.txt # rename/move git diff changed\_file.txt

# Undo changes in working directory (copy from repo to working directory): git checkout -- changed\_file.txt

# Undo changes in stage: git reset HEAD changed\_file.txt

# Copy old version of file from repo to stage: git checkout a3076290213d4 -- file\_old\_version.txt

# Undo full commit by creating a new commit: git revert c32d0130762

git clean -n # show untracked files to be removed in working directory git clean -f # remove untracked files in working directory

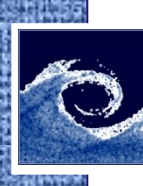

## Using git

git help git help log

git log --oneline git show a3076290213d4 git show HEAD^ git show HEAD~1 git show HEAD^^^ git show HEAD~3

git remote  $\#$  list remotes git push  $\#$  from local to remote git fetch  $\#$  from remote to local git merge origin/master  $#$  after fetch: merge to local git pull  $#$  git fetch + git merge

OpenFOAM git repository: <https://github.com/OpenFOAM>

# Debugging with GDB

• Compile OpenFOAM with debug flag:

#### **WM\_COMPILE\_OPTION=Debug wmake**

- either re-compile the complete code of OpenFOAM
- or accept that you can debug the re-compiled code only

GDB commands:

- b: break (set breakpoint)
- r: run (start program)
- n: next (execute next program line)
- c: continue
- l: list nearby source-code lines
- 12: list source-code lines nearby line 12
- info locals: show local variables
- p var: print variable content
- p var  $= 1$ : change variable content to 1
- help name: show information about GDB command name

# OpenFOAM information sources

Main website:

[http://www.openfoam.org](http://www.openfoam.org/)

- Unofficial OpenFOAM wiki: [http://openfoamwiki.net](http://openfoamwiki.net/)
- CFD Online Forum: <http://www.cfd-online.com/Forums/openfoam/>
- PhD course:

[http://www.tfd.chalmers.se/~hani/kurser/OS\\_CFD/](http://www.tfd.chalmers.se/~hani/kurser/OS_CFD/)

- OpenFOAM workshop: [http://openfoamworkshop.org](http://openfoamworkshop.org/)
- OpenFOAM training:

<http://www.openfoam.com/training/>